### Lecture 8: Corpora and Data Formats, Text File Encoding & Conversion

LING 1340/2340: Data Science for Linguists Na-Rae Han

## **Objectives**

### ▶ Your term project

- Plan submitted, repo created!
- Work on your DATA!

### ▶ Corpus data: standard and popular formats

- Encoding, line break
- Review of common data formats
- Conversion operations... in command line!

### Your term project

- ▶ Everyone's project repo is at our GitHub org.
- **First progress report is due next Friday!** 
	- Focus on data: sourcing, curation and cleaning
- ▶ Managing your data
	- You will be manipulating and processing your data.
	- Should you include your data set in your GitHub repo?
		- Depends on your license!

### Data standards & exchange formats

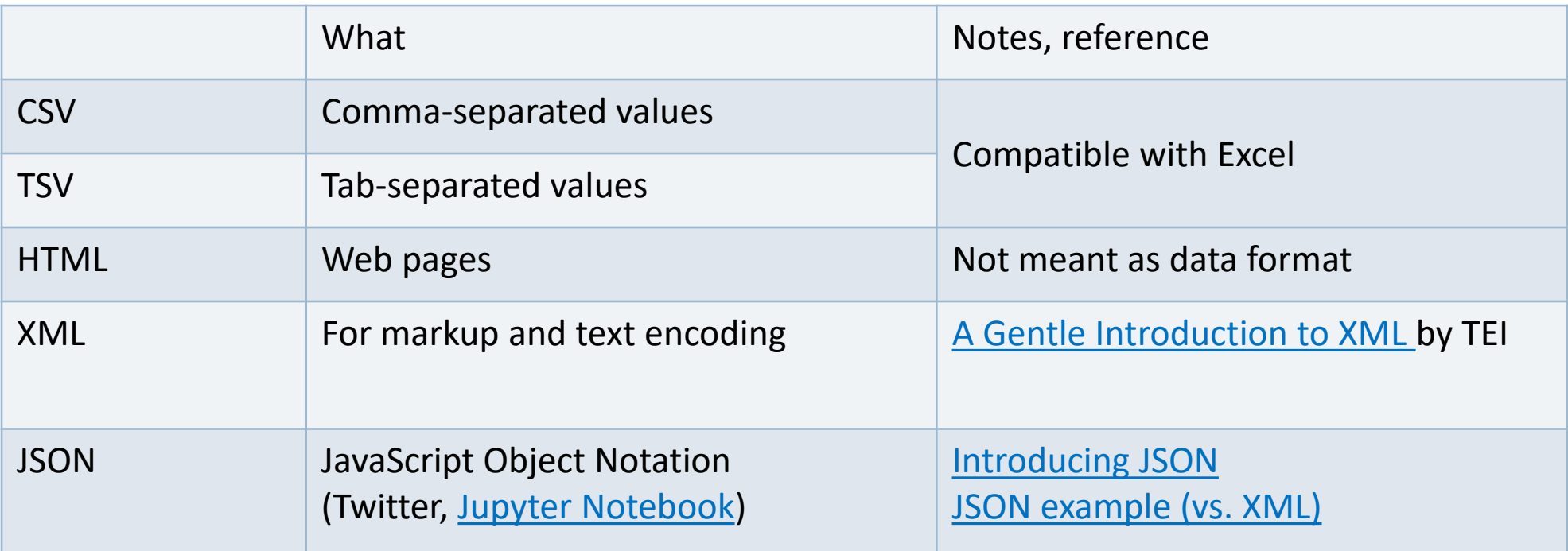

These are all TEXT files!

## They are all TEXT files.

- ▶ Encoding: Latin-1 (=ISO-8859-1), ASCII, UTF-8, UTF-16, CP-1252 (Windows-1252), ANSI...
- **Line endings:** 
	- **LF** ('\n': OS X & Linux), **CRLF** ('\r\n': Windows)
- ▶ But underneath it all, these files are all TEXT files with **special formatting syntax** and **special characters** designated for formatting purposes.
	- In command line, you can cat and less through the files. Also: head, tail
	- ◆ You can open them up in a **text editor** (Atom, Notepad++) and edit.
	- Some editors/applications are aware of the format-specific syntax and will highlight/render accordingly.
		- Unlike, say, PDF files, style attributes are NOT part of the files themselves. (e.g., markdown file)

## File formats and conversion

- ▶ "Project Gutenberg Selections" corpus, from the NLTK Corpora page [\(https://www.nltk.org/nltk\\_data/\)](https://www.nltk.org/nltk_data/).
	- You probably already have it on your system:

```
>>> nltk.corpus.gutenberg.words()
['['', 'Emma', 'by', 'Jane', 'Austen', '1816', ']'', ...]>>> nltk.corpus.gutenberg.root
FileSystemPathPointer('D:\\Lab\\nltk_data\\corpora\\gutenberg')
```
- Download a fresh copy, examine the included text files ('austen-emma.txt', 'shakespeare-caesar.txt', ...).
- What **encoding scheme** do the files have? Is every file UTF-8?
- What about **line ending**? Do you see Windows style "CRLF" line ending?
- The file command reports 'milton-paradise.txt' as a **'data' file**, not a plain text file. Is this correct?
- Let's bring some **consistency** to this corpus! We want:
	- UTF-8 encoding
	- Unix-style LF line ending ("\n")

### Corpus content, file sizes

 $narea(T480s MINGW64 ~\sim$ \$ cd Desktop/gutenberg/

#### narae@T480s MINGW64 ~/Desktop/gutenberg

#### $$1s$

**README** austen-emma.txt austen-persuasion.txt austen-sense.txt bible-kjv.txt

blake-poems.txt bryant-stories.txt burgess-busterbrown.txt carroll-alice.txt chesterton-ball.txt

chesterton-brown.txt chesterton-thursday.txt edgeworth-parents.txt melville-moby\_dick.txt milton-paradise.txt

shakespeare-caesar.txt shakespeare-hamlet.txt shakespeare-macbeth.txt whitman-leaves.txt

#### narae@T480s MINGW64 ~/Desktop/gutenberg

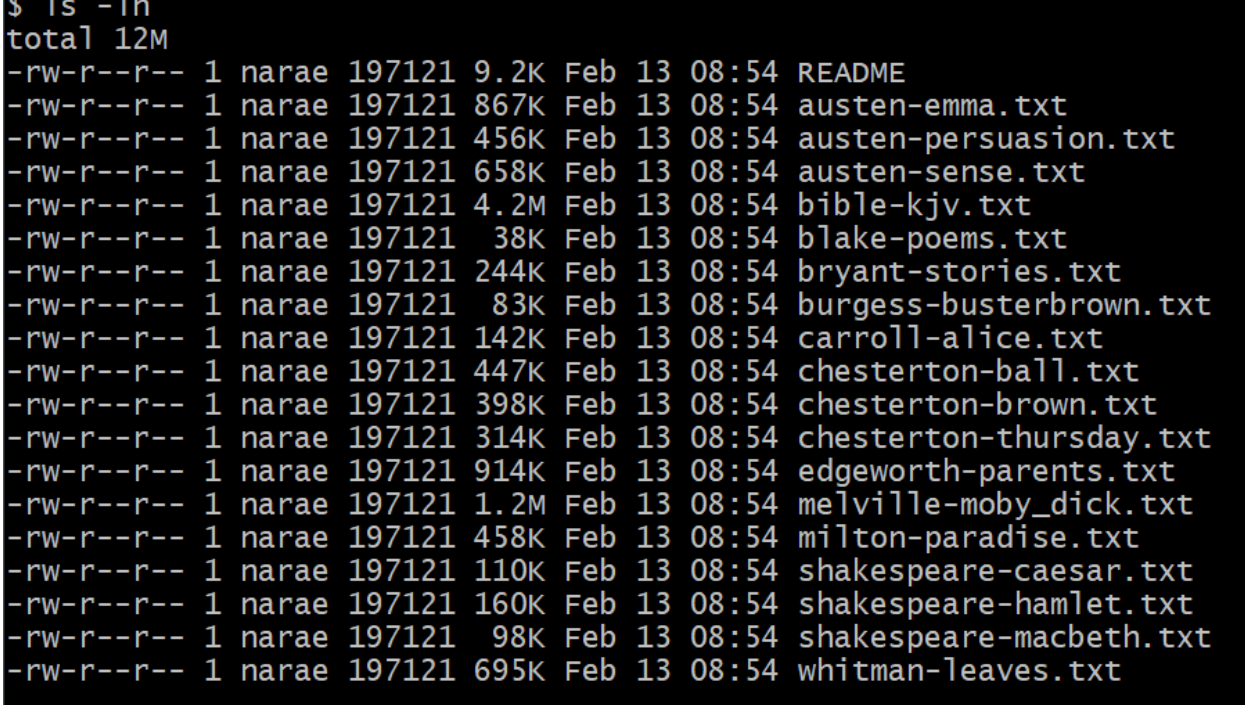

### ls -lh

### File sizes in humanreadable format

## Encoding, line-ending

MINGW64:/c/Users/narae/Desktop/gutenberg

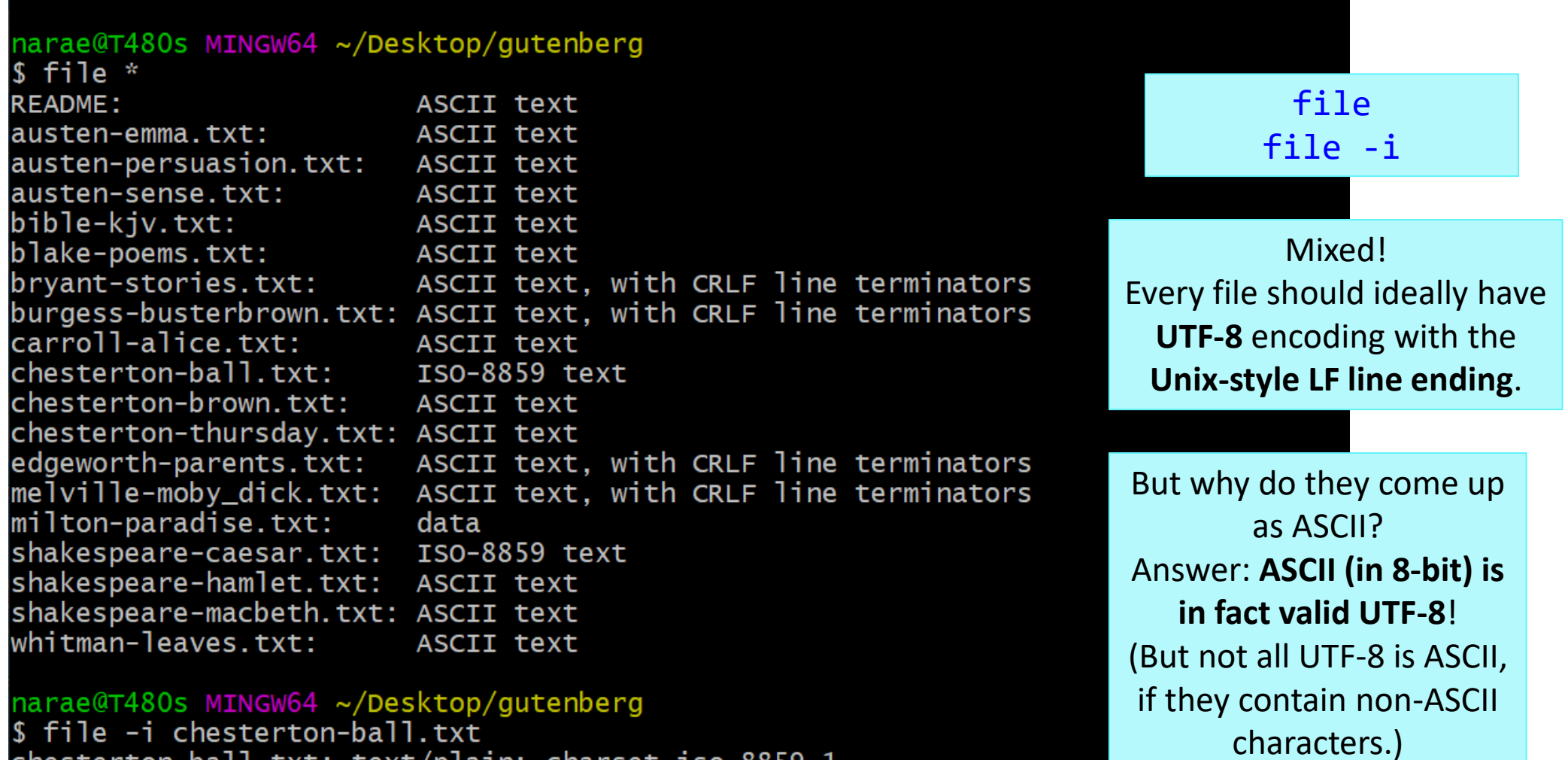

chesterton-ball.txt: text/plain; charset=iso-8859-1

### Text file content: lines, words, characters

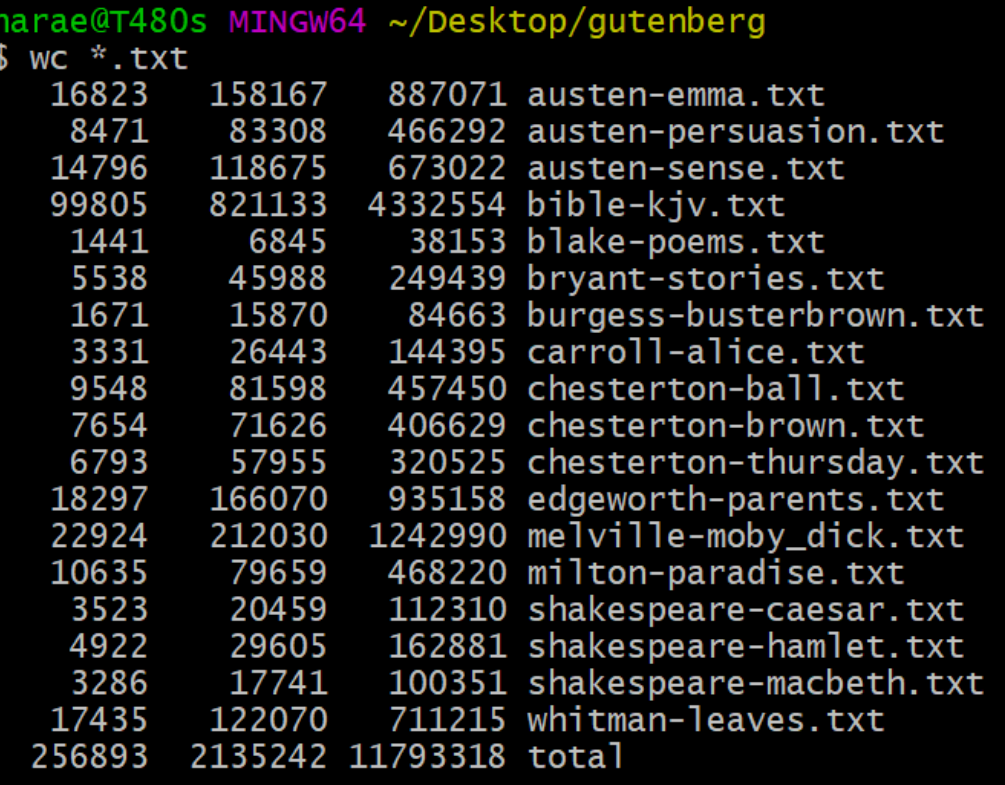

narae@T48Os MINGW64 ~/Desktop/gutenberg 1s -1h bible-kjv.txt rw-r--r-- 1 narae 197121 4.2M Feb 13 08:54 bible-kjv.txt

narae@T48Os MINGW64 ~/Desktop/gutenberg wc bible-kjv.txt 99805 821133 4332554 bible-kjv.txt

wc produces line count, word count, character count

Entire corpus contains about 2.13 million words!

> The Bible file is 4.2MB in size. Because it's in ASCII (= UTF-8) format, each character is 8 bit  $=$  1 byte. That means the text file should have about 4.2 million characters. wc output confirms it.

### Encoding conversion

MINGW64:/c/Users/narae/Desktop/gutenberg

```
narae@T48Os MINGW64 ~/Desktop/gutenberg
$ which iconv
                                                                             iconv
/usr/bin/iconv
                                                                     to create a new UTF-16 
                                                                      encoded version of the 
narae@T480s MINGW64 ~/Desktop/gutenberg
$ iconv -f ASCII -t UTF-16 bible-kjv.txt > bible-kjv.UTF16.txt
                                                                            bible file. 
narae@T480s MINGW64 ~/Desktop/gutenberg
s 1s -1h bible*
                                                                       UTF-16 means double 
-rw-r--r-- 1 narae 197121 8.3M Feb 15 11:22 bible-kjv.UTF16.txt
-rw-r--r-- 1 narae 197121 4.2M Feb 13 08:54 bible-kjv.txt
                                                                           the file size! 
narae@T480s MINGW64 ~/Desktop/gutenberg
$ file bible*
bible-kjv.UTF16.txt: Big-endian UTF-16 Unicode text
bible-kjv.txt:
                      ASCII text
narae@T48Os MINGW64 ~/Desktop/gutenberg
$ wc bible*
   99805 821133 8665110 bible-kjv.UTF16.txt
                                                              wc unfortunately isn't smart 
   99805 821133 4332554 bible-kjv.txt
                                                           enough. It just goes by byte counts 
  199610 1642266 12997664 total
                                                           when outputting character count.
```
MINGW64:/c/Users/narae/Desktop/gutenberg

narae@T480s MINGW64 ~/Desktop/gutenberg \$ head -5 austen-emma.txt [Emma by Jane Austen 1816]

**VOLUME I** 

**CHAPTER I** 

narae@T480s MINGW64 ~/Desktop/gutenberg \$ tail -5 austen-emma.txt of true friends who witnessed the ceremony, were fully answered in the perfect happiness of the union.

#### **FINIS**

narae@T480s MINGW64 ~/Desktop/gutenberg \$ for x in \*.txt do echo \$x head  $-3$  \$x done austen-emma.txt [Emma by Jane Austen 1816]

**VOLUME I** austen-persuasion.txt [Persuasion by Jane Austen 1818]

austen-sense.txt [Sense and Sensibility by Jane Austen 1811]

CHAPTER 1 bible-kjv.txt [The King James Bible] Peek into file

content

Use tail, head

Also: less (**space** to page down, **q** to quit)

Using **for loop** to peek into first lines of every file

> x is created as a variable, referenced later as  $\frac{4}{3}x$  (needs  $\frac{4}{3}$ prefix)

 $2/12/2024$  and  $11$ 

# Batch processing through shell scripting

- ▶ Your command line is actually running a programming environment: bash shell.
- ▶ You can *program* in command line, even for loops!

Or: Z shell (zsh, on Macs)

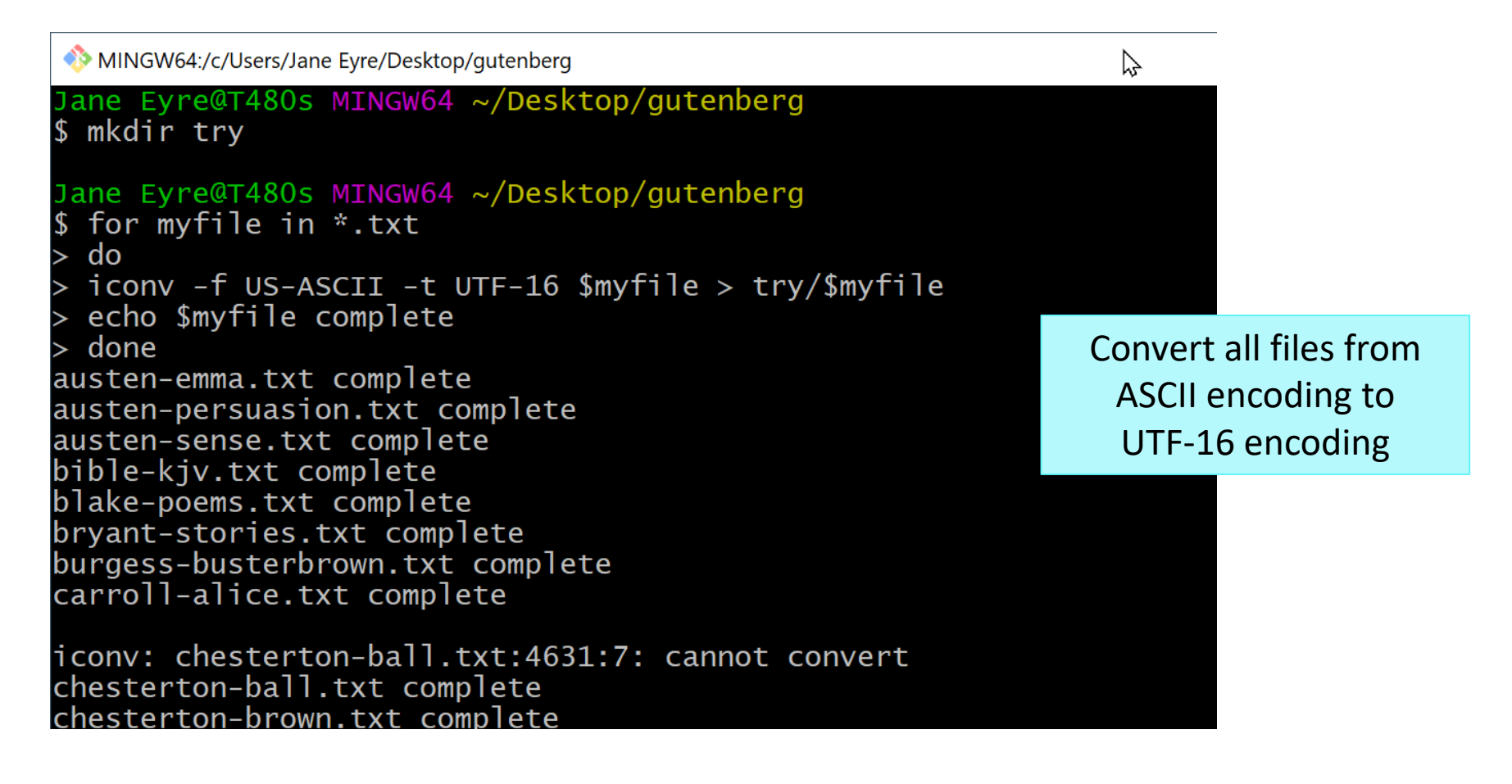

# Wrapping up

### ▶ No To-do out

- Work on your project!
- ▶ Your project
	- Work on it! Focus on DATA.